## 点击【财务】-【充值】- 【在线充值】

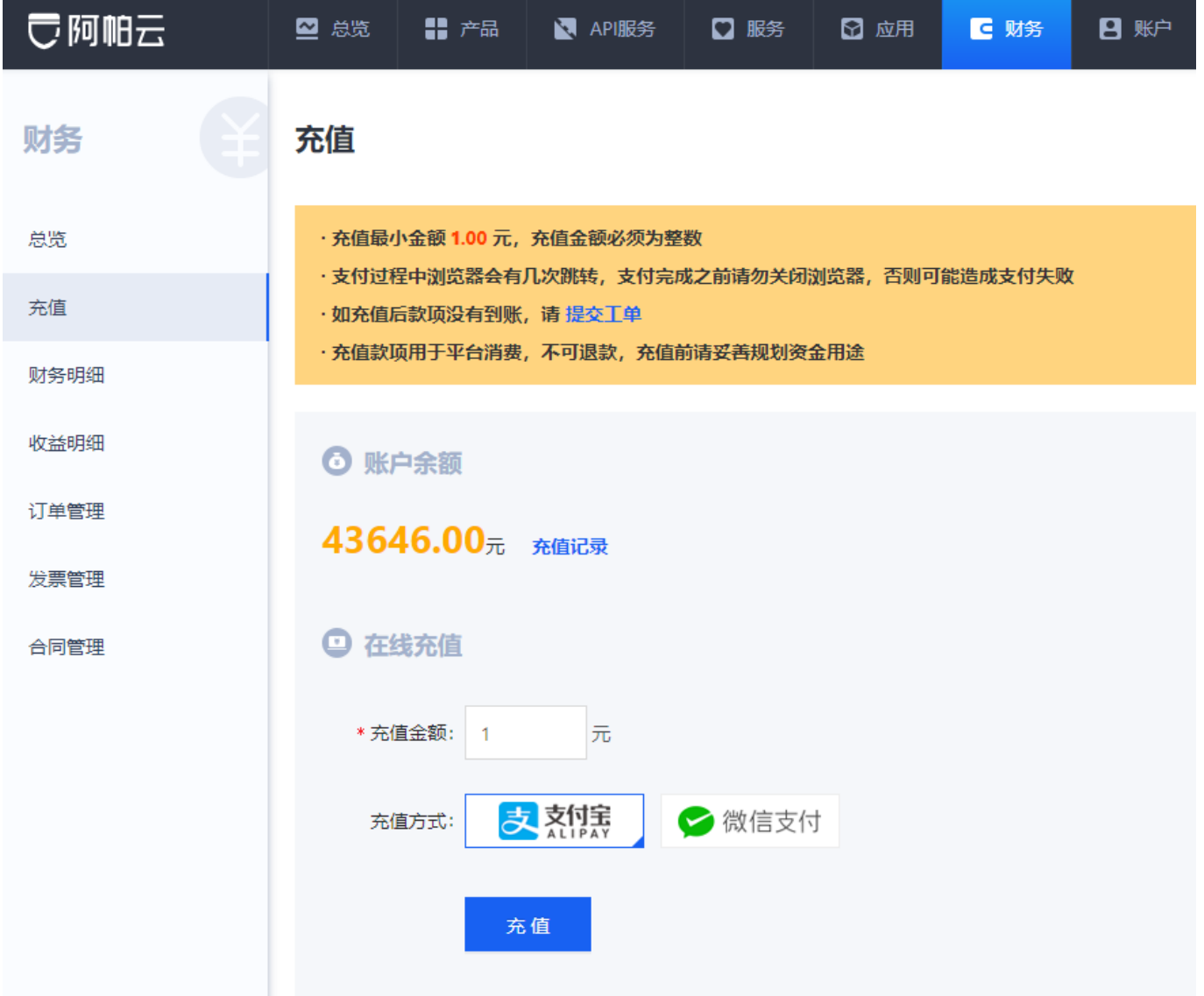

1. 填写充值金额,最低为1元

2.选择支付方式,两种支付方式:

支付宝,微信

支付宝支付跳转二维码界面,支付宝扫码支付

正在使用即时到账交易 [?]

在线充值 收款方: 深圳前海小鸟云计...

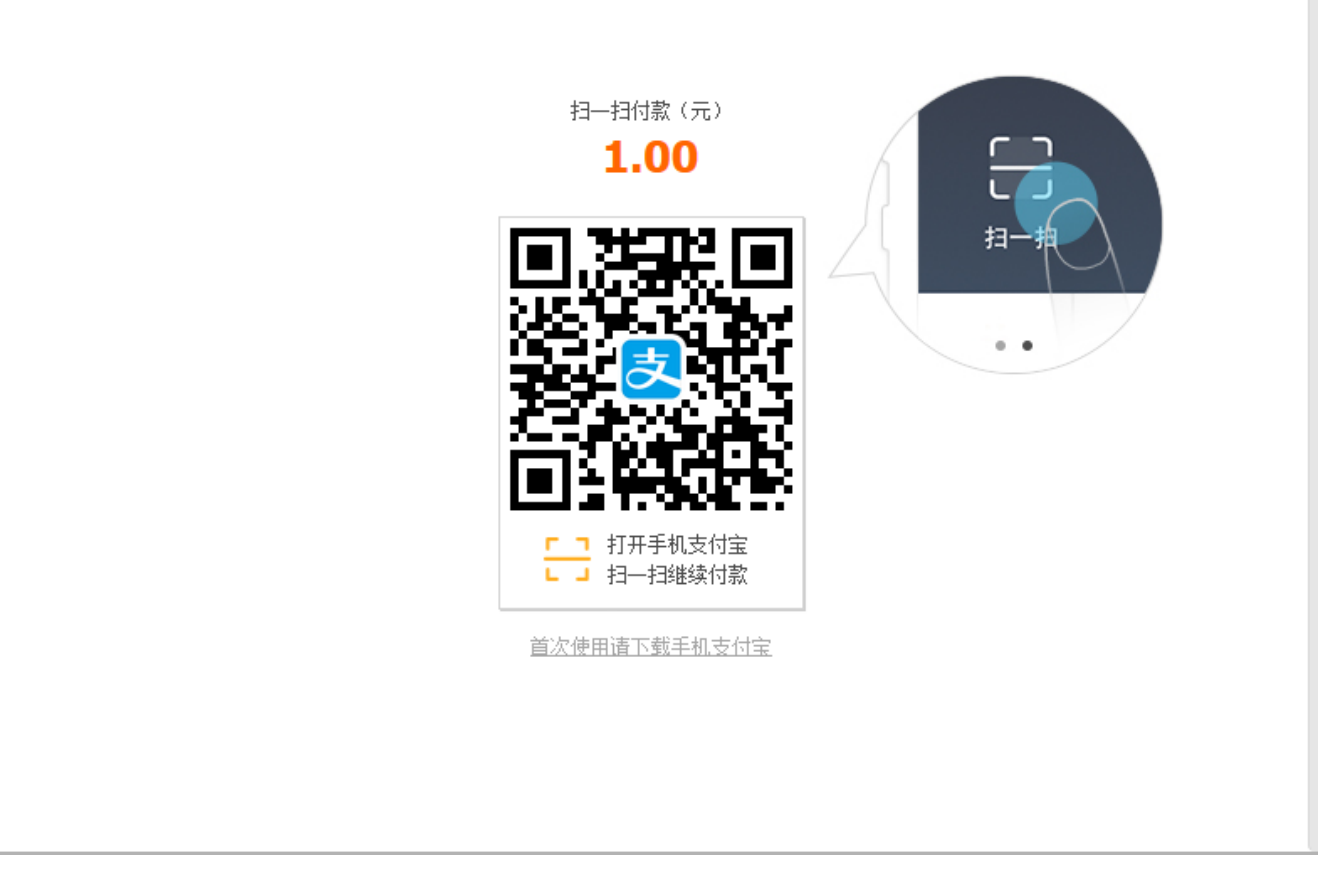

微信支付跳转二维码界面,微信扫码支付

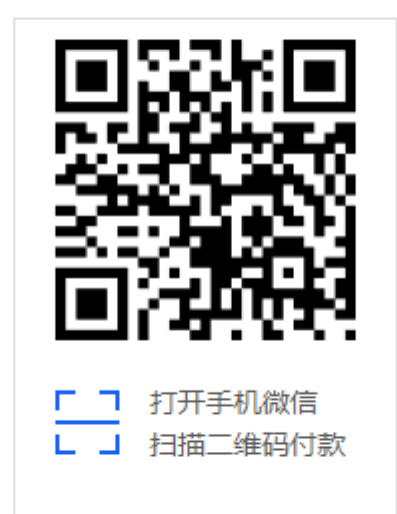

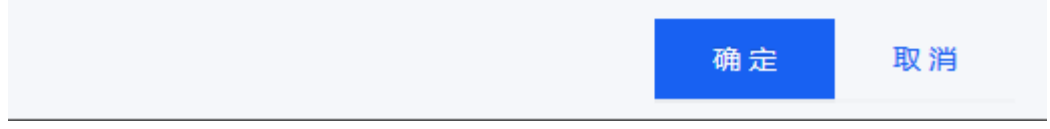

网银则会跳转到相应的银行支付页面,进行支付